# **Slide Rule for Windows Ver1.21E**

 $(C)$  1995 by K. Hira  $NIFTY:PFC03510$ 

Translated by: Hitoshi Ozawa CompuServe:100220,3402

Translated by: Hitoshi Ozawa CompuServe:100220,3402<br>Slide Rule for Windows is a revolutionary free software allowing Window user to use a single sided slide rule on their Windows.

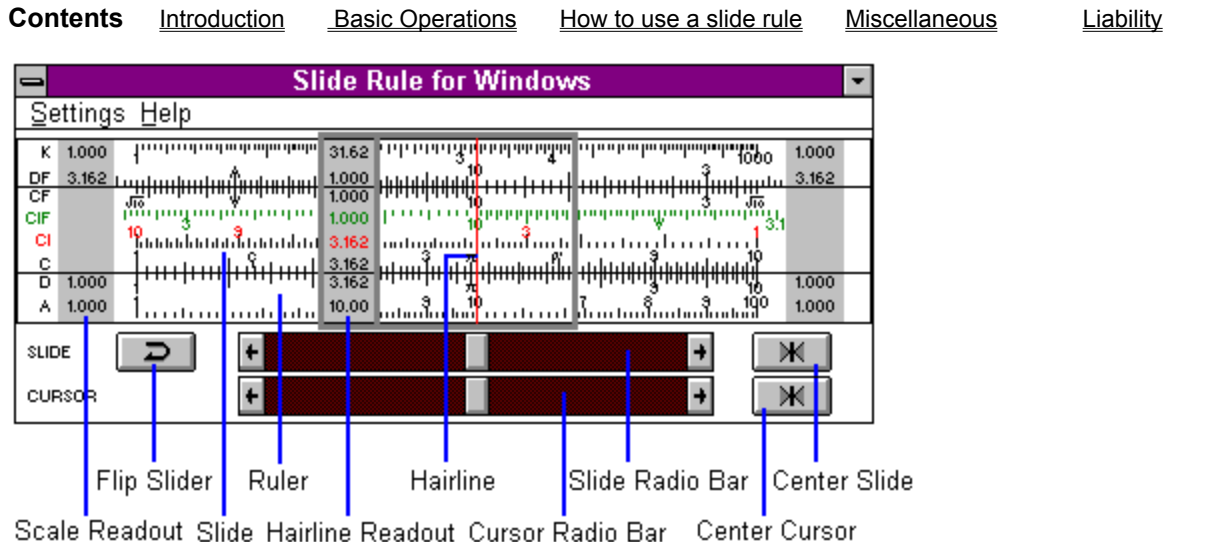

### **Introduction**

 Slide rule is a mathematical instrument with pairs of logarithmic sliding scales. I was invented in 1622 by the English mathematician William Oughtred. The modern(?) slide rule was devised by the French army officer and mathematician Amedee Mannheim in about 1850. It was in common used until the 1970's when calculators slowly replaced them.

 Slide Rule for Windows is a revolutionary(?) free software that brings a single-sided slide rule to your Windows. To overcome the screen resolution limitation, scales are displayed digitally.

 I have tried to bring the real slide rule as much as possible to Windows. Furthermore, there is no need for maintenance. If it is defined as an icon, it will always display with a double-click of a mouse button.

If you like it, please use it in place of a calculator. This may be the new device to replace a calculator in years to come!

Contents **Introduction** Basic Operations How to use a slide rule Miscellaneous

### **Basic Operations Keyboard and Mouse**

#### **Installation**

 After decompressing SLIDE.LZH file in a directory, execute SLIDE.EXE file from the File Manager or from the Program Manager (choose [FILE]-[RUN]).

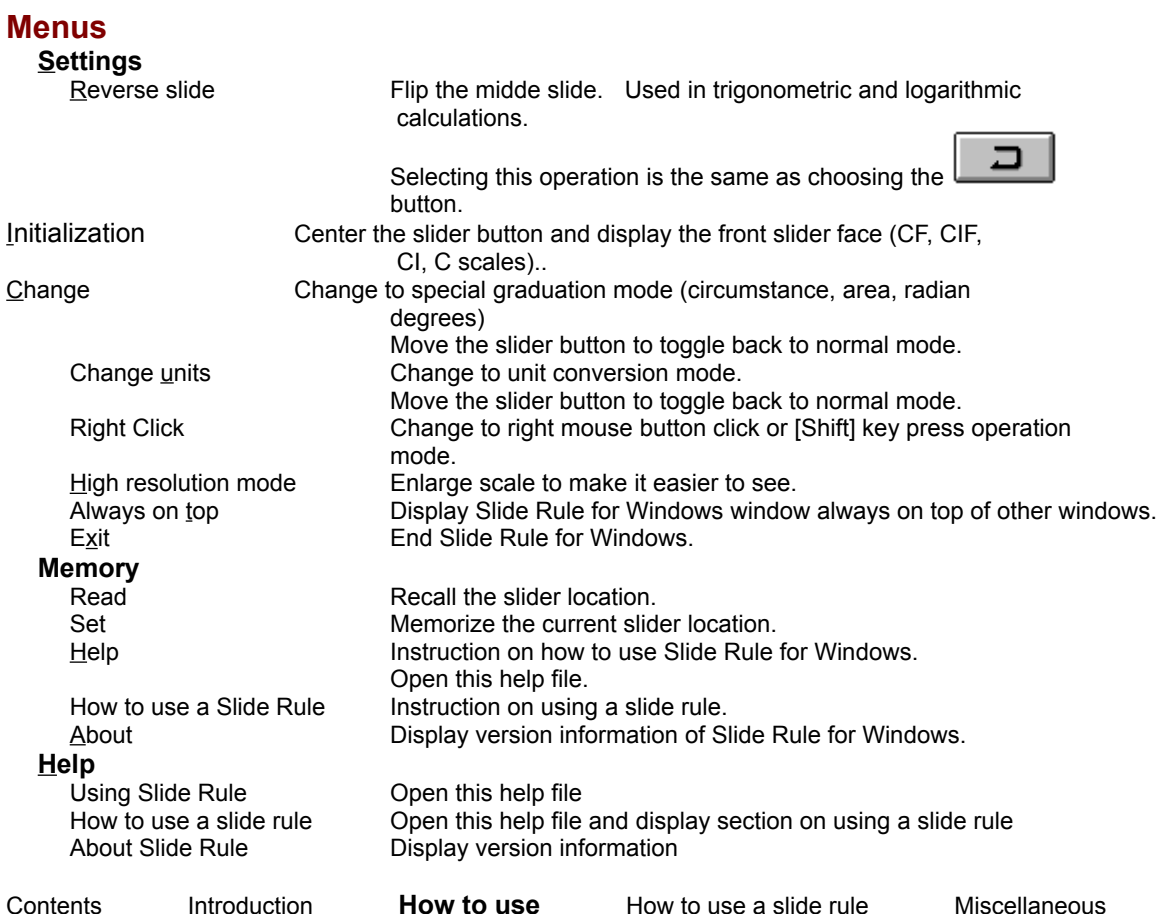

### **Keyboard and Mouse**

**Keyboard**

 $[C]$  Able cursor to be moved by  $[\leftarrow]$ ⇒ll ][ ..<br>1 kevs. [C]+[Shift] Move the cursor to the center.  $[S]$  Able slider to be moved by  $[\leftarrow]$ ][ ][ ..<br>1 kevs. [S]+[Shift] Move the slider to the center [R] Turn the slider [I] Move the slider and the cursor to the center and turn up the slider. [H]+[Ctrl]Toggle between normal and high resolution modes. [F1] Open this help file.

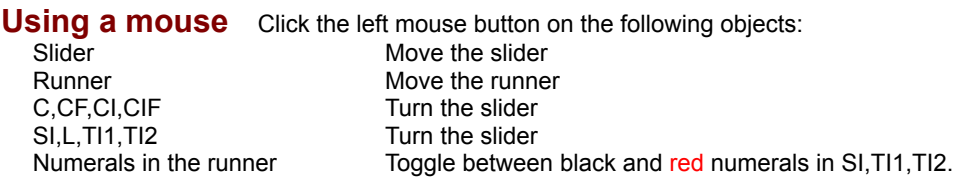

#### **Basic Operations**

#### **Special Techniques**

- 1. To simultaneously move both slider and cursor radio bar, press the right mouse button while moving a bar.
- 2. To move the slider radio bar over the cursor radio bar, press the right mouse button while clicking the left mouse
- button on the  $\mathbb{R}$  button to the right of the slider radio bar.
- 3. To move the cursor radio bar under the slider radio bar, press the right mouse button while clicking the left mouse

button on the  $\mathbb{R}$  button to the right of the cursor radio bar.

4. To save the current position of slider and cursor, keep the [Shift] key down while exiting.

### **How to use a Slide Rule**

 Slide rule is based on a logarithmic scale. It uses a simple equivalence that when AxB=C is true, logA+logB=logC is also true. By sliding a slider in the middle and aligning runner with a hairline, it is possible to quickly find products, quotients, trigonometric values, and logarithmic values.

 Unfortunately, addition and subtraction can not be calculated using a slide rule. Furthermore, only 3 to 4 digit precision is possible and placement of decimal points must be accounted for by the user.

 Nevertheless, slide rule is an ingenious device capable of finding many values quickly. There are many different uses for it and with practice, users may find their own personal way of finding a value.

#### **Relationship between scales**

 D and C scales have the same graduation. However, C scale is on the scale and D scale is on the ruler. This permits users to simply find ratio between 2 numbers by moving the sliding scale.

 Likewise, CI and D scales also have the same graduation, but in opposite direction. Thus, reciprocal of a ratio between 2 numbers may be found by using these scales.

Calculation 1 Multiplication, division, reciprocal, square, square root, cube, cubic root Calculation 2 Sine, cosine, tangent, logarithm Calculation 3 Combined operations Calculation 4 Tips

Contents Introduction Basic Operation **How to use a Slide Rule** Miscellaneous

### **Calculation 1**

#### **Multiplication**

D and C scales are used to multiply two numbers.

Example: To calculate 5 x 4:

- 1. Move the slide radio button until 10 on the C scale aligns with the multiplicand (5) on the D scale (or until 5.000 is displayed at the right gray area in the D scale).
- 2. Move the cursor radio button until the hairline is over the multiplier (4) on the C scale (or until 4.000 is displayed on the runner at the C scale.
- 3. Read the value on the runner at the  $D$  scale (i.e. 2.000). Multiply this value by the value by 10. This is the product.

#### **Division**

Division is performed by reversing the procedure used for multiplication. Thus, D and C scales are likewise used to divide two numbers.

Example: To calculate 5 / 4:

- 1. Move the cursor radio button until the hairline is over the dividend (5) on the D scale (or until 5.000 is displayed on the runner at the D scale.
- 2. Move the slide radio button until the hairline is over the divisor (4) on the C scale (or until 4.000 is displayed on the runner at the C scale.
- 3. Read the value on the runner at the  $D$  scale displayed at the left side of the ruler (i.e. 1.250).

#### **Reciprocal**

Reciprocal of a number is found by using C and CI scales.

Example: To calculate reciprocal of 5 (1/5):

- 1. Move the cursor or the slide radio button until 5 is displayed on the C scale.
- 2. Read the reciprocal of the number on the CI scale.

#### **Square/ Square root**

Square and square root of a number is found by using  $D$  and  $A$  scales.

Example: To calculate square of 5:

- 1. Move the cursor or the slide radio button until 5 is displayed on the D scale.
- 2. Read the square of the number on the A scale.

To calculate the square root of a number, reverse the procedure.

Example: To calculate square root of 4:

- 1. Move the cursor or the slide radio button until 4 is displayed on the A scale.
- 2. Read the square root of the number on the D scale.

#### **Cube and Cubic root**

Square and square root os a number is found by using  $D$  and  $K$  scales. Example: To calculate cube of 5:

1. Move the cursor or the slide radio button until 5 is displayed on the D scale.

2. Read the square of the number on the  $K$  scale.

To calculate the square root of a number, reverse the procedure.

Example: To calculate cubic root of 8:

- 1. Move the cursor or the slide radio button until 8 is displayed on the  $K$  scale.
- 2. Read the square root of the number on the D scale.

How to use a Slide Rule **Contents** 

**Calculation 2** Flip the slide to find the following values **...** 

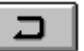

#### **Sine**

Sine of an angle is found by using the SI and CI scales. Example: To find a sine of a 30 degree angle:

1. Flip the slide so display the SI scale (choose the **button**). 2. Move the cursor or the slide radio button until 30 is displayed on the SI scale.

- 3. Flip the slide once again to display the CI scale.
- 4. Read the value on the CI scale (5).

5. Divide the value by 10 to find the sine (.5).

#### **Cosine**

Cosine of an angle is found by using the SI and CI scales.

- Example: To find a cosine of a 60 degree angle:
	- 1. Flip the slide so display the SI scale.
	- 2. Click the SI slide numerical display on the runner. Numbers should now be appear red.
	- 3. Move the cursor or the slide radio button until 60 is displayed on the SI scale.
	- 4. Flip the slide once again to display the CI scale.
	- 5. Read the value on the CI scale (5).
	- 6. Divide the value by 10 to find the cosine (.5).

#### **Tangent**

Tangent of an angle is found by using the TI1 and CI scales (<45 degrees) or TI2 and CI (> 45 degrees) scales. Example: To find tangent of a 30 degree angle:

- 1. Flip the slide so display the TI1 scale.
- 2. Move the cursor or the slide radio button until 30 is displayed on the TI1 scale.
- 3. Flip the slide once again to display the CI scale.
- 4. Read the value on the CI scale (5.775).
- 5. Divide the value by 10 to find the tangent (.5775).

If the angle is greater than 45 degrees, use the TI2 scale instead of the TI1 scale.

#### **Cotangent**

To find a cotangent of an angle, click the TI slide numerical display on the runner. Numbers should now be red. Follow the steps in outlined in the finding the tangent.

#### **Logarithm**

Mantissa of a common logarithm of a number is found by using the DF and L scales.

- Example: To find a logarithm of 2.56:
	- 1. Flip the slide so display the  $L$  scale.
	- 2. Move the cursor radio button until the hairline is aligned at 1.000 on the DF scale (1.000 is displayed on the runner at the DF scale).
	- 3. Move the slide radio button until DF scale is aligned at 2.56 (2.56 is displayed on the right gray area in the DF scale).
	- 5. Read the value on the L scale (0.408).

How to use a Slide Rule Contents

### **Calculation 3 - Combined Operations**

#### **To multiply a number with a sine of an angle**

A number may be multiplied with a sine of an angle in a single operation by using the D and SI scales. Example: To find 5 x sin(30):

- 1. Flip the slide so display the SI scale.
- 2. Move the cursor radio button until the hairline is aligned at 5.000 on the D scale (5.000 is displayed on the runner at the D scale).
- 3. Move the slide radio button until SI scale is aligned at 30.00 (30.00 is displayed on the runner at the SI scale).
- 4. Read the value on the  $D$  scale (left gray area in the  $D$  scale). It should be 2.500.

#### **To multiply a number with a cosine of an angle**

A number may be multiplied with a cosine of an angle in a single operation by using the D and SI scales. Example: To find 4 x sin(70):

- 1. Flip the slide so display the SI scale.
- 2. Move the cursor radio button until the hairline is aligned at 4.000 on the D scale (4.000 is displayed on the runner at the D scale).
- 3. Click the SI slide numerical display on the runner. Numbers should now be appear red.
- 4. Move the slide radio button until SI scale is aligned at 70.00 (70.00 is displayed on the runner at the SI scale).
- 5. Read the value on the D scale (left gray area in the D scale). It should be 1.368.

#### **To multiply a number with a tangent of an angle**

A number may be multiplied with a tangent of an angle in a single operation by using the D and TI1 or D and TI2 scales.

Example: To find 5 x sin(30):

- 1. Flip the slide so display the TI1 scale.
- 2. Move the cursor radio button until the hairline is aligned at 5.000 on the D scale (5.000 is displayed on the runner at the D scale).
- 3. Move the slide radio button until TI1 scale is aligned at 30.00 (30.00 is displayed on the runner at the TI1 scale). If the angle is greater than 45 degrees, use the TI2 scale.
- 4. Read the value on the  $D$  scale (left gray area in the  $D$  scale). It should be 2.887.

To multiply a number with a cotangent of an angle, click the TI1 slide numerical display on the runner to make them appear red before aligning the TI scale.

#### **To multiply a number with an exponential**

A number may be multiplied with an exponential of a number in a single operation by using the D and L scales. Example: To find  $2 \times (10^0.5)$ :

- 1. Flip the slide so display the L scale.
- 2. Move the cursor radio button until the hairline is aligned at 2.000 on the D scale (2.000 is displayed on the runner at the D scale).
- 3. Move the slide radio button until L scale is aligned at 0.500 (0.500 is displayed on the runner at the L scale). 4. Read the value on the  $D$  scale (right gray area in the  $D$  scale). It should be 6.324.

How to use a Slide Rule Contents

### **Calculation 4 - Tips**

Finding area from diameter of a circle

- 1. Select [Settings]-[Change]-[Diameter-Area].
- 2. Move the cursor radio button to change the diameter of the circle.
- 3. Find the area by reading the A scale.

Converting between degrees and radian

- 1. Select [Settings]-[Change]-[RAD-DEG].
- 2. Move the cursor radio button to find degrees and radian on corresponding scales.

How to use a Slide Rule **Contents** 

## **Miscellaneous**

#### Slide Rule for Windows Ver1.10E

Slide Rule for Windows is a FREE SOFT.

This program was development as a past time. The developer will not guarantee the accuracy of a result.

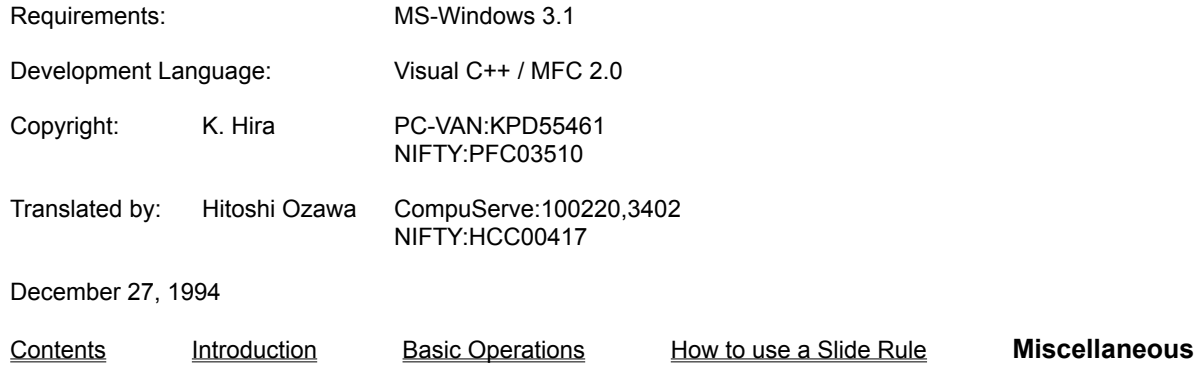

### **Liability**

The author and the developer of this software will not take any responsibilities for any damages that may occur with the use of this software. The files contained in SLIDE.LZH are distributed "as is" and without any expressed and implied warranties. The user assumes the entire risk of using the software.